To gain access to the new ATS, ClearCompany. Please follow the below link, put in *your email address* as your username and click *"Forgot password"* as seen below. This should trigger an email to be sent to your inbox (it may land in your junk box as an FYI). Once you reset your password, this will be your login password moving forward, and your email address will be your username.

## **WellHaven login link to ClearCompany – PLEASE SAVE:**

[https://wellhaven.clearcompany.com/](https://nam02.safelinks.protection.outlook.com/?url=https%3A%2F%2Fwellhaven.clearcompany.com%2F&data=05%7C01%7Celena.bauer%40wellhaven.com%7C2bd0fb806b9b403cb04c08dbefa1b41b%7C2cf4e44d11f3478a87e791ab1804a990%7C0%7C0%7C638367250021517330%7CUnknown%7CTWFpbGZsb3d8eyJWIjoiMC4wLjAwMDAiLCJQIjoiV2luMzIiLCJBTiI6Ik1haWwiLCJXVCI6Mn0%3D%7C3000%7C%7C%7C&sdata=lLdX8zuc9IJotekqAOgD%2FRZsWA5K4ulZIrjoyUyzCoc%3D&reserved=0)

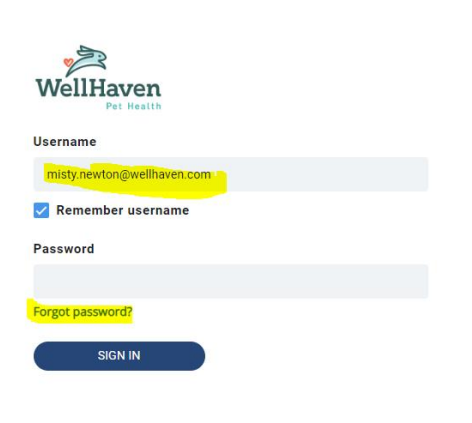

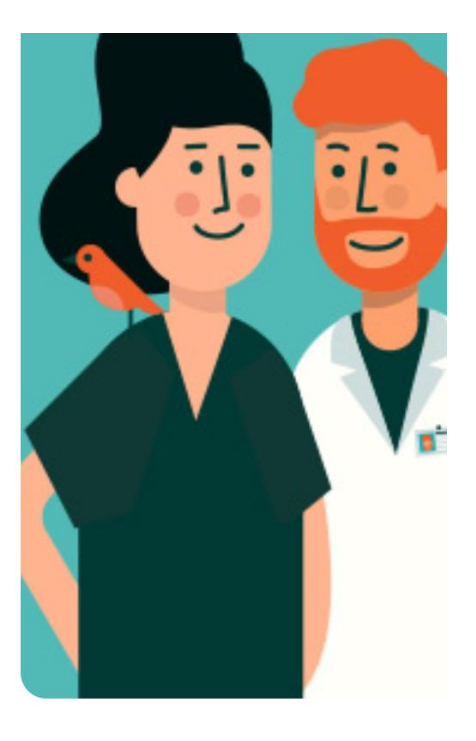

**tearCo** Privacy Policy